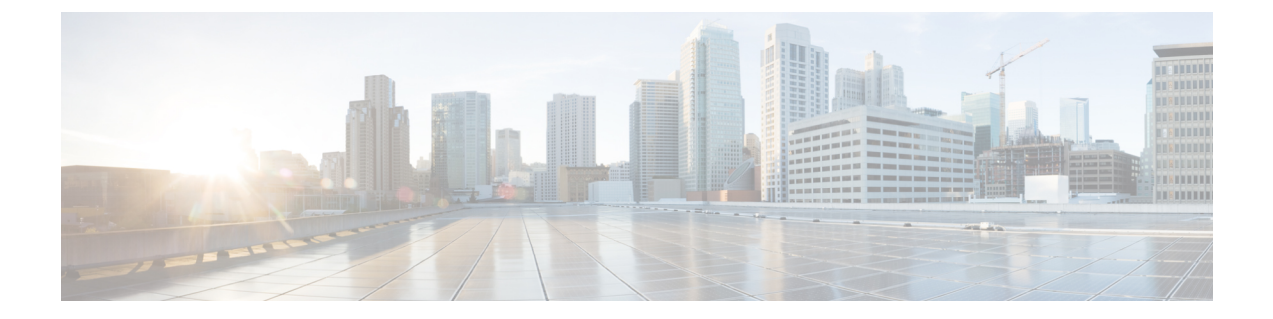

# **L3VPNSRv6**を備えた**EVPN**のシームレスな 統合の設定

この章は、次の項で構成されています。

- L3VPN を備えた EVPN [のハンドオフのシームレスな統合について](#page-0-0) (1 ページ)
- EVPN から L3VPN SRv6 [へのハンドオフの注意事項と制限事項](#page-1-0) (2 ページ)
- EVPN VXLAN への L3VPN SRv6 [ルートのインポート](#page-2-0) (3 ページ)
- L3VPN SRv6 への EVPN VXLAN [ルートのインポート](#page-3-0) (4 ページ)
- VXLAN EVPN から L3VPN SRv6 [へのハンドオフの設定例](#page-4-0) (5 ページ)

### <span id="page-0-0"></span>**L3VPN** を備えた **EVPN** のハンドオフのシームレスな統合 について

データセンター(DC)導入では、EVPN コントロール プレーン ラーニング、マルチテナン シー、シームレス モビリティ、冗長性、POD の追加が容易になるなどの利点から、VXLAN EVPN を採用しています。同様に、コアは IP ベースの L3VPN SRv6 ネットワークであるか、 IPv6ベースの L3VPN アンダーレイから IPv6 用の IPv6 セグメン トルーティング (SRv6)のよ うなより高度なソリューションに移行しています。SRv6 には次のような利点があります。

- よりシンプルなトラフィック エンジニアリング (TE) 方式
- より簡単に行えるクライアント設定
- SDN の採用

データセンター(DC)内とコア内の2つの異なるテクノロジーにより、VXLAN から SRv6 コ アへのトラフィックハンドオフがあり、これはDCIノードで必要になり、DCドメインのエッ ジにあり、コア エッジ ルータとインターフェイスします。

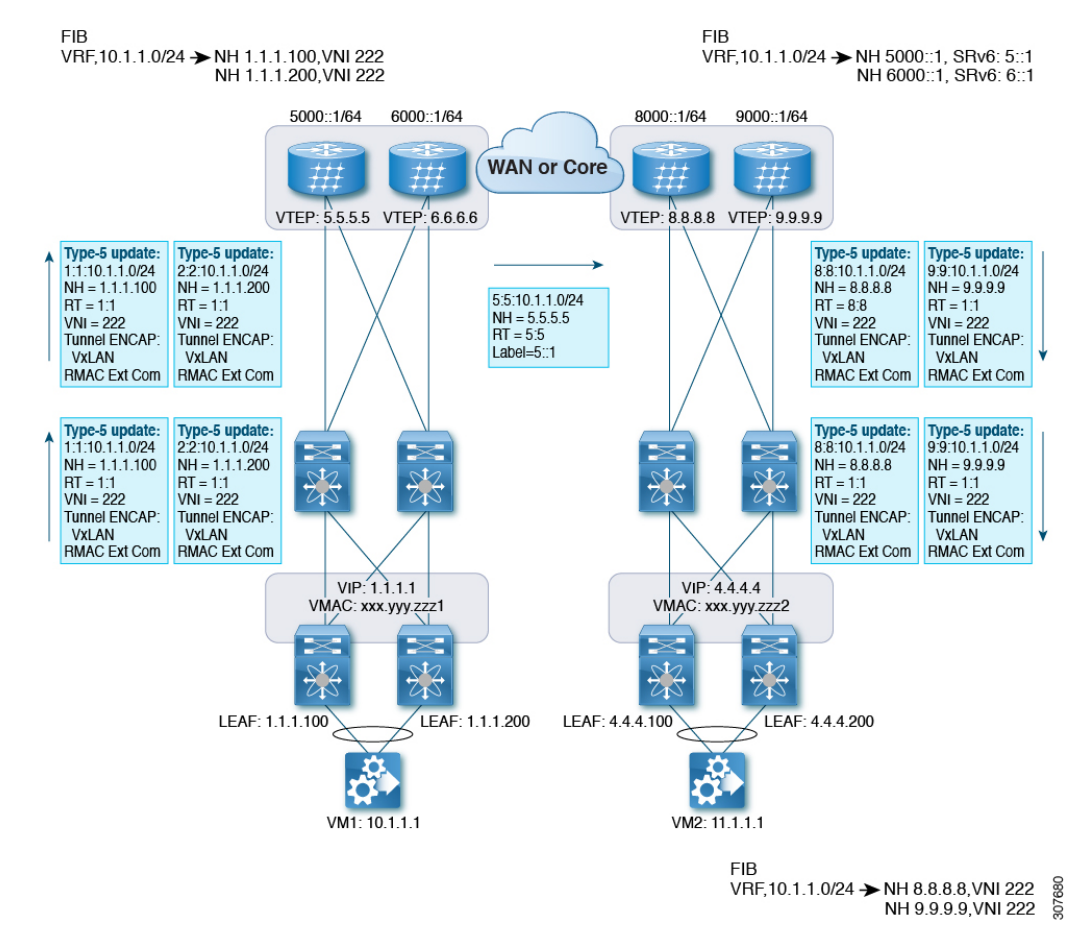

#### 図 **<sup>1</sup> : BGP EVPN VXLAN** から **L3VPN SRv6** へのハンドオフ

EVPN-VxLAN ファブリックに入るトラフィックの場合、BGP EVPN ルートは VRF の RD を含 むローカル VRF にインポートされます。最適パスが計算され、VRF の RIB にインストールさ れた後、L3VPN SRv6 テーブルに挿入されます。最適パスとともに、VRF の RD および VRF ごとの SRv6 SID が含まれます。L3VPN SRv6 ルート ターゲットは、L3VPN SRv6 ピアにアド

EVPN VxLANファブリックから出力されるトラフィックの場合、BGPL3VPN SRv6ルートは、 VRF の RD を含むローカル VRF にインポートされます。最適パスが計算されて VRF の RIB に インストールされ、EVPN テーブルに挿入されます。最適パスとともに、VRF の RD および VNIが含まれます。EVPN-VXLANルートターゲットはルートとともに送信され、EVPN-VxLAN ピアにアドバタイズされます。

## <span id="page-1-0"></span>**EVPN** から **L3VPN SRv6** へのハンドオフの注意事項と制限 事項

この機能には、次の注意事項と制約事項があります。

バタイズされるルートとともに送信されます。

- 同じ RD インポートが L3VPN SRV6 ファブリックでサポートされます。
- 同じ RD インポートは、EVPN VxLAN ファブリックではサポートされません。
- ハンドオフ デバイスでは、EVPN VXLAN 側で同じ RD インポートを使用しないでくださ い。

### <span id="page-2-0"></span>**EVPN VXLAN** への **L3VPN SRv6** ルートのインポート

L3VPN SRv6 ドメインから EVPN VXLAN ファブリックにルートを渡すプロセスでは、L3VPN SRv6ルートのインポート条件を設定する必要があります。ルートはIPv4またはIPv6のいずれ かです。このタスクでは、EVPN VXLAN ファブリックへの単方向ルート アドバタイズメント を設定します。双方向アドバタイズメントの場合、L3VPN SRv6 ドメインのインポート条件を 明示的に設定する必要があります。

#### 始める前に

L3VPNSRv6ファブリックが完全に設定されていることを確認します。詳細については、『*Cisco Nexus 9000 Series NX-OS SRv6 Configuration Guide*』を参照してください。

手順

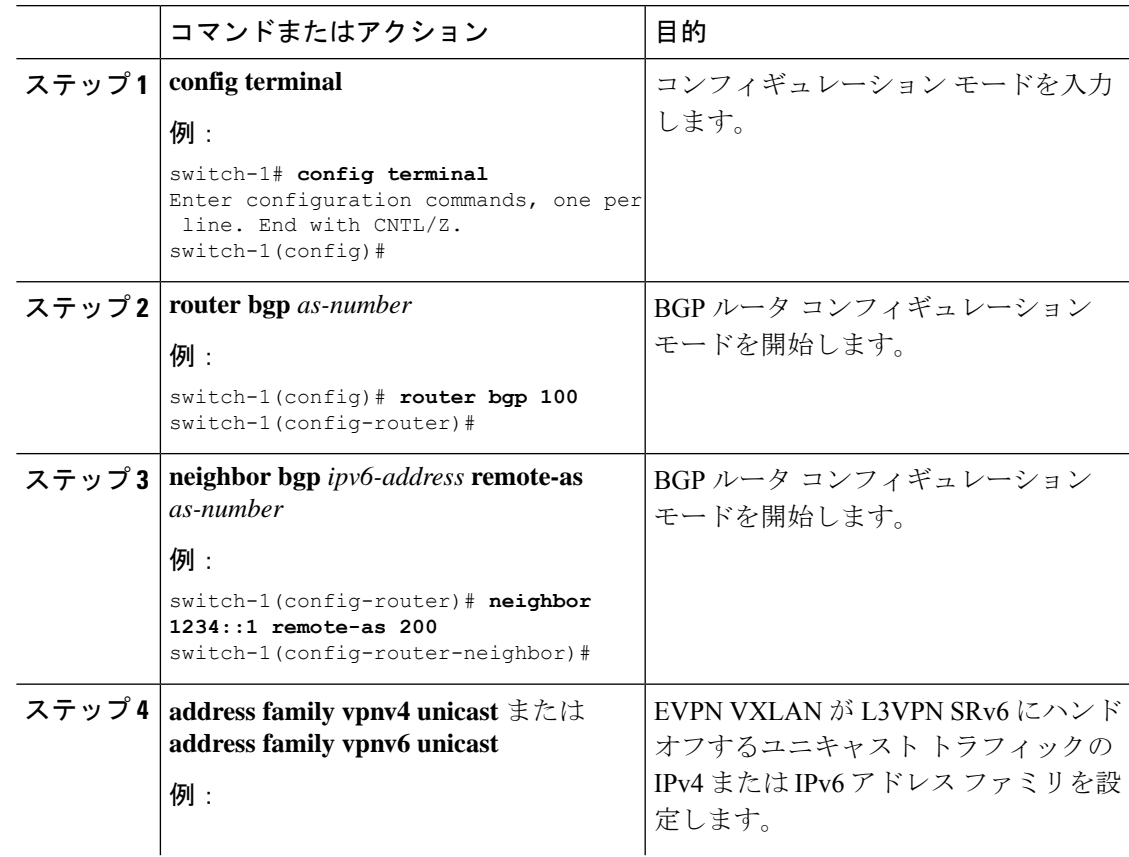

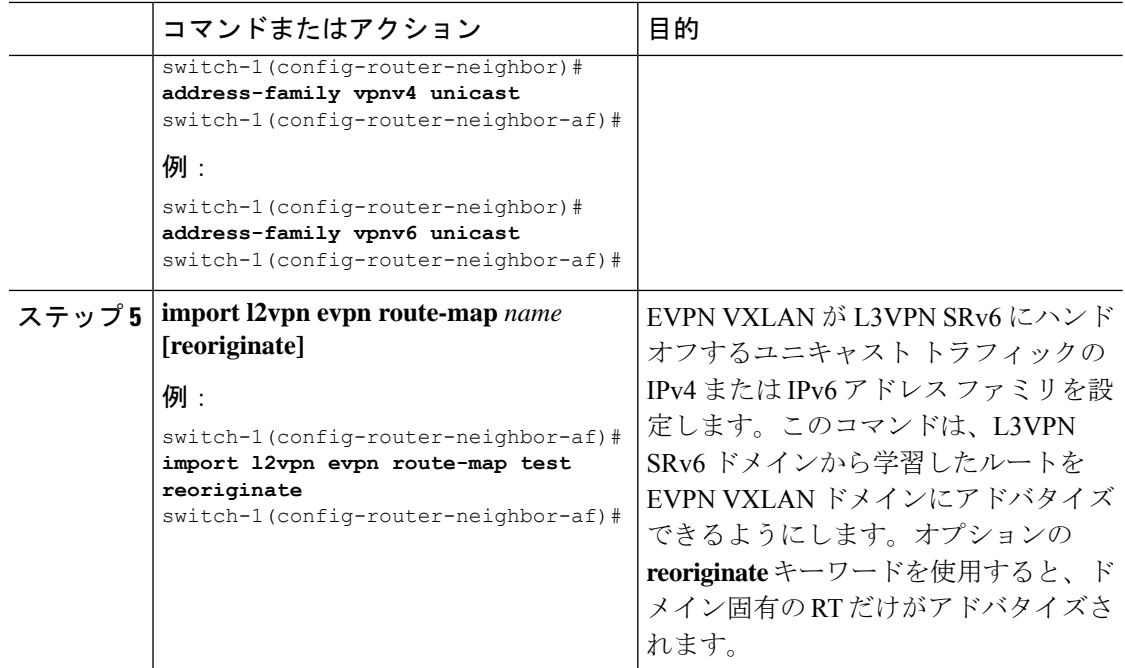

#### 次のタスク

双方向ルートアドバタイズメントでは、EVPN VXLAN ルートを L3VPN SRv6 ドメインにイン ポートするように設定します。

### <span id="page-3-0"></span>**L3VPN SRv6** への **EVPN VXLAN** ルートのインポート

EVPN VXLAN ファブリックから L3VPN SRv6 ドメインにルートを渡すプロセスでは、EVPN VXLAN ルートのインポート条件を設定する必要があります。ルートは IPv4 または IPv6 のい ずれかです。このタスクでは、L3VPNSRv6ファブリックへの単方向ルートアドバタイズメン トを設定します。双方向アドバタイズメントの場合、EVPN VXLAN ドメインのインポート条 件を明示的に設定する必要があります。

#### 始める前に

L3VPNSRv6ファブリックが完全に設定されていることを確認します。詳細については、『*Cisco Nexus 9000 Series NX-OS SRv6 Configuration Guide*』を参照してください。

#### 手順

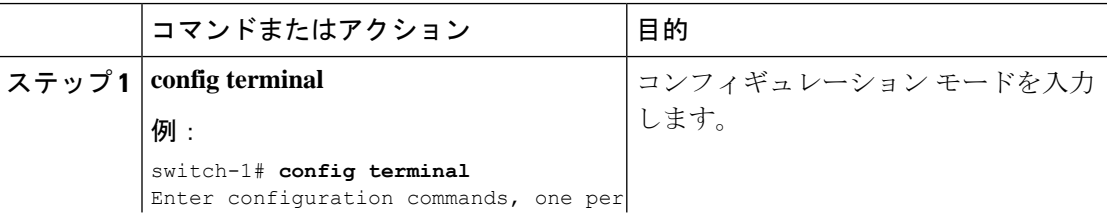

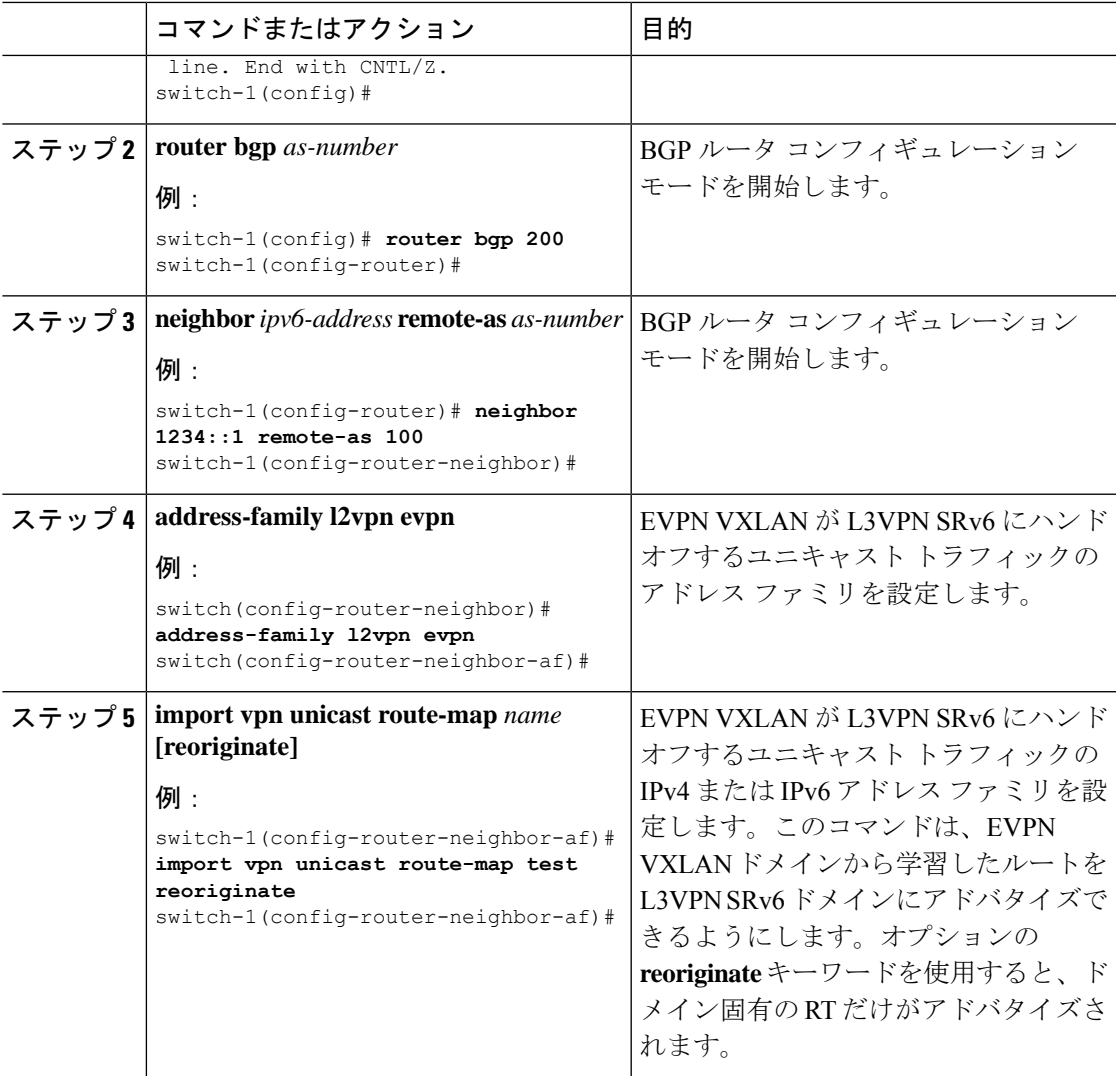

### 次のタスク

双方向ルートアドバタイズメントの場合、EVPN VXLAN ファブリックへの L3VPN SRv6 ルー トのインポートを設定します。

## <span id="page-4-0"></span>**VXLAN EVPN** から **L3VPN SRv6** へのハンドオフの設定例

feature vn-segment-vlan-based feature nv overlay feature interface-vlan nv overlay evpn feature srv6 vrf context customer1 vni 10000 rd auto

```
address-family ipv4 unicast
    route-target both 1:1
    route-target both auto evpn
   address-family ipv6 unicast
    route-target both 1:1
     route-target both auto evpn
segment-routing
  srv6
   encapsulation
    source-address loopback1
    locators
    locator DCI_1
     prefix café:1234::/64
interface loopback0
 ip address 1.1.1.0/32
interface loopback1
 ip address 1.1.1.1/32
 ipv6 address 4567::1/128
interface nve1
 source-interface loopback0
 member vni 10000 associate-vrf
 host-reachability protocol bgp
vlan 100
 vn-segment 10000
interface vlan 100
vrf member customer1
router bgp 65000
   segment-routing srv6
   locator DCI_1
   neighbor 2.2.2.2 remote-as 200
      remote-as 75000
      address-family l2vpn evpn
      import vpn route-map | reoriginate
   neighbor 1234::1 remote-as 100
      remote-as 65000
      address-family vpnv4 unicast
      import l2vpn evpn route-map | reoriginate
      address-family vpnv6 unicast
      import l2vpn evpn route-map | reoriginate
vrf customer
  segment-routing srv6
  alloc-mode per-vrf
  address-family ipv4 unicast
```
**L3VPN SRv6** を備えた **EVPN** のシームレスな統合の設定

address-family ipv6 unicast